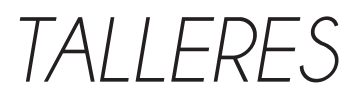

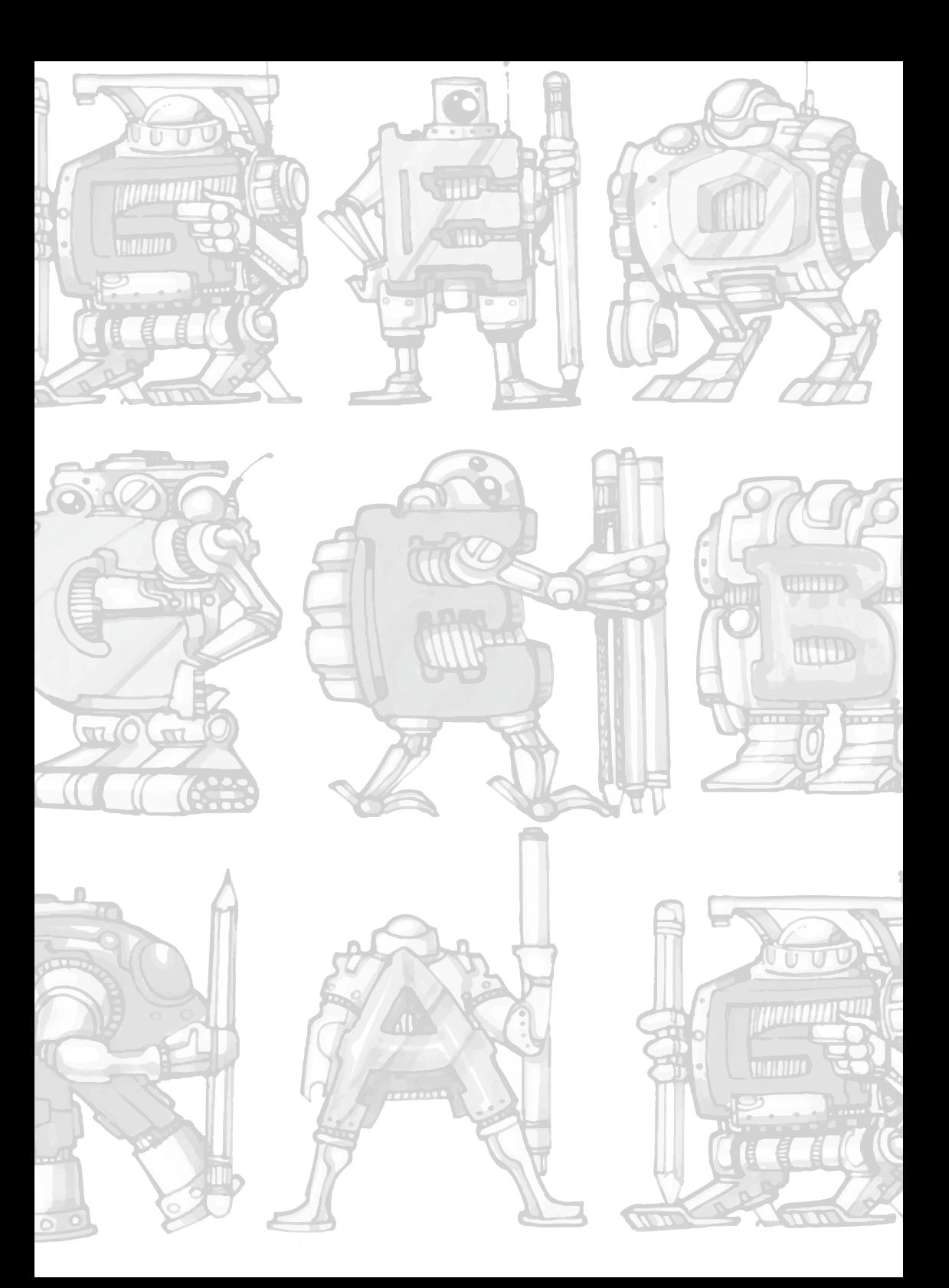

# **Características de las funciones polinómicas mediante la utilización del GeoGebra**

# **Characteristics of polynomial functions using GeoGebra**

Rosa Mariela Feria Granda Universidad Nacional de Educación rosa.feria@unae.edu.ec

# **Introducción**

El conocimiento de la Matemática como forma de entender el mundo, que nos rodea está presente en todas partes, quizás una de las formas en que está más presente en la vida cotidiana es a través de las funciones.

Las funciones son parte del contexto en el que vivimos desde un electrocardiograma, hasta los datos de un sismógrafo, pasando por las curvas de una carretera, o el análisis financiero de una empresa todo está representado mediante funciones.

Es por esto que las funciones tienen una radical importancia en la forma de comprender lo que pasa alrededor de nosotros. El paso inicial en el aprendizaje de las funciones es saber que son funciones polinómicas y cuáles son sus principales características, el software GeoGebra, permite conocer este tema de una forma más sencilla y práctica.

# **Objetivo**

Distinguir las funciones polinómicas y sus características mediante la utilización de GeoGebra

#### **Las características de las funciones polinómicas:**

⇒ El dominio de definición es el conjunto de los números reales.

 $\Rightarrow$  Son siempre continuas.

- $\Rightarrow$  No tienen asíntotas, porque están formadas por una curva continua.
- $\Rightarrow$  Cortan al eje x, un número de veces igual que el grado del polinomio.
- $\Rightarrow$  Cortan el eje y en el punto (0, a0).

 $\Rightarrow$  El número de máximos y mínimos relativos es, igual al grado del polinomio menos uno.

 $\Rightarrow$  El número de puntos de inflexión es, a lo sumo, igual al grado del polinomio menos dos.

Las gráficas de las funciones polinómicas de grado cero son líneas rectas, las de segundo grado son parábolas, de tercer grado con en forma de sillas y tienen puntos de inflexión, etc.

# **Actividades 1**

Representación de funciones polinómicas.

Todo polinomio es una función.

 $f(x) = a_n x^n a_{n-1} x^{n-1} a_{n-2} x^{n-2} a_{n-1} a_2 x^2 + a x + a_0$ 

Para graficar una función *y=*�*(x),* primero se tiene que introducir la función mediante los comandos de GeoGebra.

El programa asigna nombres a las funciones en este caso  $f(x)$ 

 $f(x) = x^3 + 3x^2$ Ejemplo:  $\bigcap$ 

Se puede digitalizar cualquier función mediante las teclas de comando, en este caso se ha puesto una función cubica, la misma que consta en la figura N°1

# **Figura 1. Gráfico de una función cubica**

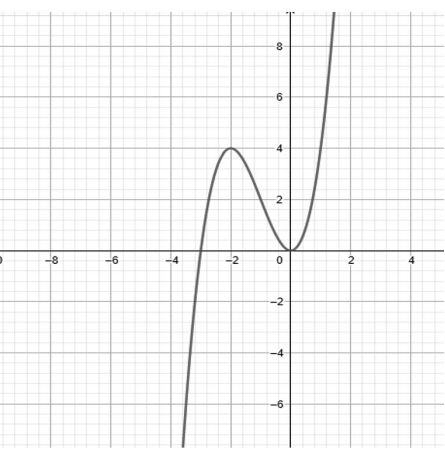

Gráfica de la �*(x)=x3 +3x2*

# **Actividades 2**

Identificar el dominio, el rango y las raíces de una función

Una vez que esta graficada la función se identifica con claridad el rango que está en el eje de las *x* y la imagen o dominio que está en el eje de las *y*

Ejemplo:  $f(x) = x^2 + x - 2$ 

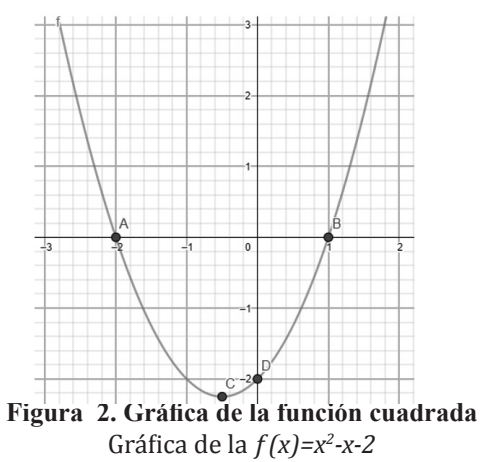

En las herramientas del GeoGebra, seleccionamos punto y luego marcamos la función con enter y aparecen los puntos más notables de la función cuadrática, en este caso los puntos A y B son las raíces o soluciones de la función, el punto C es indica el punto mínimo y al mismo tiempo representa el inicio de la función, de tal manera que:

 $\overline{Dom f(x)} = R$ 

$$
\overline{Rang\,f(x) \,=\, [-2.25,\infty[}
$$

#### **Actividades 3**

Identificar la monotonía de una función (creciente, decreciente o constante) y puntos de inflexión.

 $f(x) = 0.3 x^{5} - x + 1$ Ejemplo:  $\bigcirc$ 

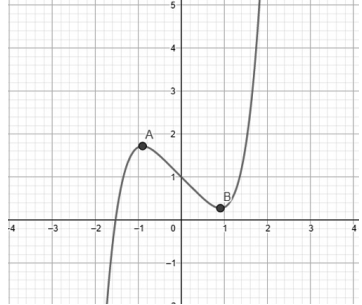

**Figura 3. Gráfico de una función polinomial**  Gráfica de la�*(x)=0,3x5 -x+1*

En esta gráfica se evidencia que en el intervalo entre los puntos A y B la función es decreciente, es decir en el intervalo AB se tiene que mientras x se incrementa y disminuye. También A y B son puntos de inflexión, siendo aquellos puntos donde la función cambia de concavidad.

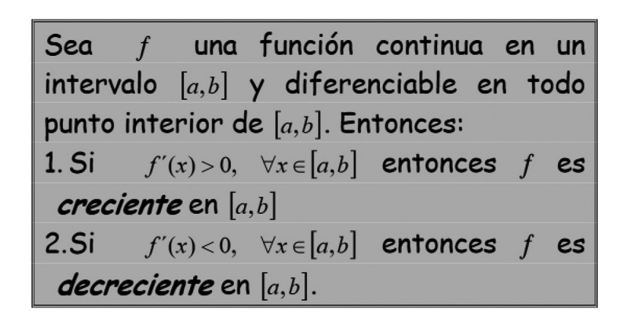

**Figura 4** Teorema de Monotonía *Fuente:* Villena M. https://www.dspace.espol.edu.ec/ bitstream/123456789/781/4/1488.pdf

# **Actividades 4**

Identificas los máximos y los mínimos de una función

 $f(x) = -x^{10} - 2x + 1$ Ejemplo:  $\bigcirc$ 

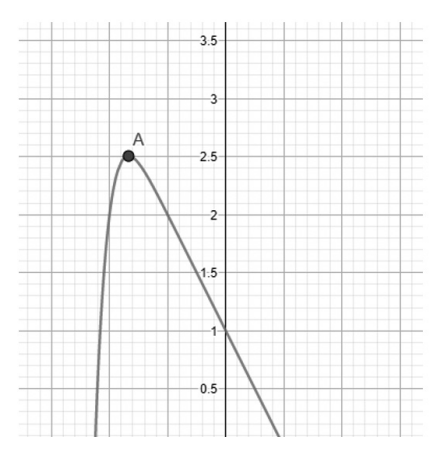

**Figura 5. Gráfica de una función polinomial**  Gráfica de la  $f(x) = -x^{10}-2x+1$ 

En la gráfica se puede observar que el punto A toma el valor máximo de la función. Considerando que los máximos y mínimos en una �*(x)* son los valores más grandes (máximos) o más pequeños (mínimos) que, puede tomar una �*(x)*, ya sea en una región de extremos relativos o en todo su dominio extremos absolutos.

# **Actividades 5**

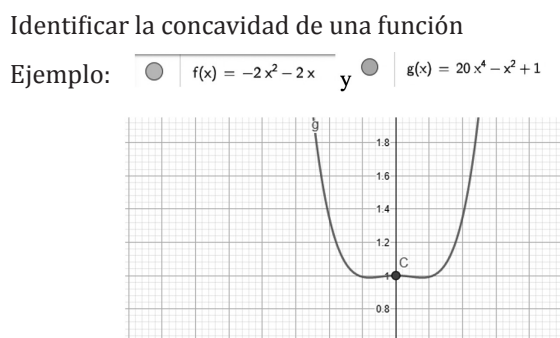

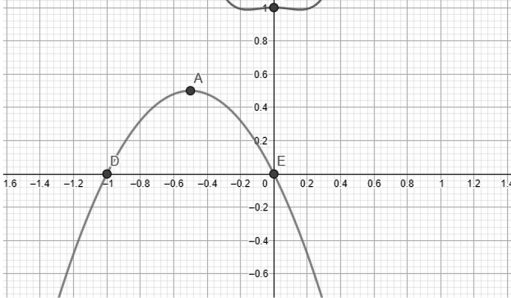

# **Figura 6. Gráfica de funciones**

Gráfica de la �*(x)=-2x2 -2x y g(x)= 20x4 -x2 +1* 

Podemos identificar la concavidad de una función por su derivada, o de madera gráfica, por lo que se dice que una *g(x)* es cóncava hacia arriba tiene la forma de una taza � mientras que una �*(x)*es cóncava hacia abajo tiene la forma de una taza invertida Q

#### **Recursos**

Hardware GeoGebra

https://www.geogebra.org/m/tujrntxg

# **Resultados esperados**

Los participantes del taller evidenciarán lo amigable que es obtener las características de una función polinómica con la aplicación del hardware GeoGebra.

Los asistentes evidenciarán la facilidad de aplicar el hardware GeoGebra, en el análisis de las funciones polinómicas.

# **Referencias**

Pérez González, F. (2008). *Cálculo diferencial e integral de funciones de una variable.* Editorial - Universidad de Granada – España

Rosario, H., Scott, P. & Vogeli, B. (Eds.). (2015). *Mathematics and Its Teaching in the Southern Americas. Singarure*: World Scientific Publishing.

Si las referencias son artículos considerar lo siguiente:

Hohenwarter, J. & Hohenwarter, M. (2008). Introducing Dynamic Mathematics Soft-

ware. En *Jornal Of Computers in Mathematics and Science Teaching*, 28 (2), 135-146.

# **Referencias Digitales**

Engler, A. (1019). *Funciones.* Editorial UNL- Santa Fe. Recuperado de file:///C:/Users/Personal/Documents/GeoGebra/funciones.1.pdf

# **Ejercicios con funciones**

Recursos Educativos:

http://recursostic.educacion.es/secundaria/edad/4esomatematicasB/funciones2/ quincena9\_contenidos\_1a.htm

https://www.geogebra.org/m/tujrntxg

# **Actividades didácticas para el desarrollo del pensamiento lógico matemático con GeoGebra**

# **Didactic activities for the development of mathematical logical thinking with GeoGebra**

Diana Isabel Rodríguez Rodríguez Universidad Nacional de Educación diana.rodriguez@unae. edu.ec

 Viviana Catalina Punín Ortiz vivipunin@hotmail. com

Andrea Paola Cuzco Cumbe paoccandre12@gmail. com

# **Objetivo**

Proponer actividades didácticas con la herramienta de GeoGebra para el desarrollo del pensamiento lógico matemático.

# **Actividades**

¿Qué son las actividades didácticas?

Las acciones que el docente planifica para alcanzar los objetivos educativos, se caracterizan por un conjunto de procedimientos organizados, formulados y estructurados para fortalecer la práctica diaria. En efecto, se requiere de la utilización de estrategias y técnicas adecuadas para transmitir los conocimientos mediante la toma de decisiones consciente y reflexiva para el desarrollo de actividades.

En este sentido, las actividades forman un vínculo directo entre los contenidos que se deseen transferir con los resultados deseados al finalizar un proceso de enseñanza aprendizaje. Este se considera como un proceso dinámico y enriquecedor que proporciona experiencias significativas para el educando.

En el aula de clase los docentes actúan como mediadores, guías del aprendizaje, a partir de una planificación diseñada con el objetivo de facilitar el conocimiento. Por ello, la relevancia de enfatizar las formas de comunicación mediante las actividades para un efectivo quehacer educativo.

Las actividades que se planteen deben estar encaminadas a fortalecer las habilidades cognitivas del educando con el apoyo de herramientas tecnológicas, como es el caso de la GeoGebra que facilita la adquisición de conocimientos mediante la exploración descubrimiento de conceptos matemáticos desde temprana edad.

# **Ventajas de utilizar GeoGebra en actividades didácticas**

GeoGebra ofrece un sin número de ventajas. No obstante, Aguilar (2015) nos presenta las que considera pertinentes en el desarrollo del pensamiento lógico matemático en los estudiantes.

Desde el punto de vista de su utilidad, la gran ventaja de GeoGebra es que aúna las características de dos programas matemáticos: es, al mismo tiempo, un DGS y un CAS (Sistema de Algebra Computacional). Significa que los comandos pueden ser introducidos de dos maneras: con el ratón (como en los DGS) y con el teclado (como en los CAS).

Es de muy fácil aprendizaje y presenta un entorno de trabajo agradable, permite observar en simultáneo las distintas representaciones semióticas de un objeto matemático (gráfica, algebraica, tabular).

Los estudiantes pueden realizar sus gráficas con alta calidad cualquier cambio sobre el objeto matemático afecta a su expresión matemática y viceversa.

 Los deslizadores son elementos con un gran potencial, ya que permiten controlar animaciones con una cierta facilidad. Ya sea la rotación de un triángulo, traslación de un punto, homotecia de un segmento, por animación se pueden ilustrar muchísimas propiedades.

Posee íconos que permiten introducir de manera práctica los datos que se presenten en los ejercicios. Es posible realizar simulaciones y animaciones que pongan en evidencia una propiedad. También permite aplicar cambios externos e internos, luego de concluido el ejercicio sin que estos permitan que los datos anteriores desaparezcan de la vista algebraica.

Es eficaz para favorecer metodologías activas y participativas. (p. 28-29)

Todo esto parece confirmar que el software multimedia, brinda amplias alternativas al momento de crear actividades, puesto que contribuye a que el aprendizaje sea más dinámico debido su variedad de herramientas que sirven para su elaboración. Por lo tanto, esto favorece a que los estudiantes aprendan de manera significativa y adquieran los conocimientos matemáticos al incorporar la tecnología en las aulas.

En el presente taller, se considera el desarrollo de actividades didácticas visualizadas desde el punto de vista docente para el fortalecimiento del proceso de enseñanza aprendizaje en un contexto de aula. En el cual se abordan contenidos matemáticos para la presentación de esta corta y significativa guía, al considerar los contenidos del Currículo Nacional de Educación 2014 y 2016.

#### **Actividad didáctica 1**

La igualdad en la alimentación sana

#### **Objetivo**

OG.M.4. Valorar el empleo de las TIC para realizar cálculos y resolver, de manera razonada y crítica, problemas de la realidad nacional, argumentando la pertinencia de los métodos utilizados y juzgando la validez de los resultados.

#### **Destreza**

M.2.1.31. Reconocer la relación entre división y multiplicación como operaciones inversas.

CN.2.2.4. Explicar la importancia de la alimentación saludable y la actividad física, de acuerdo a su edad y a las actividades diarias que realiza.

LL.2.2.2. Dialogar con capacidad para escuchar, mantener el tema e intercambiar ideas en situaciones informales de la vida cotidiana.

# **Estrategia METODOLOGIA**

Observe y responda:

¿Qué características observa en el gráfico?

¿En cuántas partes se divide el conjunto?

¿Cuál es el total de elementos del conjunto?

¿Cuántos elementos contiene cada parte?

# **Analice**

Problema: José prepara una pizza y la divide en 6 partes iguales, para los integrantes de su familia, con varios ingredientes. ¿Cómo la prepara si todos los miembros desean todos los ingredientes? ¿Cuál es la totalidad de ingredientes en toda la pizza? ¿Cada trozo cuantos ingredientes contienen?

Se propone desarrollar la actividad en GeoGebra

# **Link de la actividad**

https://www.geogebra.org/m/af4zkfmh

- Colocar los datos del problema.
- Determinar los ingredientes que posee para rellenar la pizza.
- Dividir los ingredientes en partes iguales.
- Razona: ¿Cuál es la decisión de José para escoger los ingredientes?

- Analizar con el apoyo de las preguntas: ¿Puede formular otro problema relacionado? ¿Puede obtener otros resultados? ¿Por qué?

# **Reflexiona**

Con base en la respuesta obtenida: ¿Todos los miembros se sentirán satisfechos con su trozo de pizza? ¿Por qué?

# **CRITERIO**

CE.M.2.2. Aplica estrategias de conteo, el concepto de número, expresiones matemáticas sencillas, propiedades de la suma y la multiplicación, procedimientos de cálculos de suma, resta, multiplicación sin reagrupación y división exacta (divisor de una cifra) con números naturales hasta 9 999, para formular y resolver problemas de la vida cotidiana del entorno y explicar de forma razonada los resultados obtenidos

# **INDICADOR**

I.M.2.2.4. Opera utilizando la multiplicación sin reagrupación y la división exacta (divisor de una cifra) con números naturales en el contexto de un problema del entorno; usa reglas y las propiedades conmutativa y asociativa de la multiplicación para mostrar procesos y verificar resultados; reconoce mitades y dobles en objetos. (I.2., I.4.)

#### **Evaluación**

Elaborar una tortilla de huevo con varios ingredientes y divídalo para los miembros de su hogar, para que a todos les toque los ingredientes colocados y determine la totalidad de ingredientes que coloco en su tortilla.

## **Actividad didáctica 2**

Las formas y la naturaleza

#### **Objetivo**

OG.M.6. Desarrollar la curiosidad y la creatividad a través del uso de herramientas matemáticas al momento de enfrentar y solucionar problemas de la realidad nacional, demostrando actitudes de orden, perseverancia y capacidades de investigación.

#### **Destreza**

M.2.2.3. Identificar formas cuadradas, triangulares, rectangulares y circulares en cuerpos geométricos del entorno y/o modelos geométricos.

CN.2.1.7. Observar y describir las partes de la planta, explicar sus funciones y clasificarlas por su estrato y uso.

LL.2.2.2. Dialogar con capacidad para escuchar, mantener el tema e intercambiar ideas en situaciones informales de la vida cotidiana.

### **Estrategia metodología**

Observar su entorno y relacionar

Mostrar un triángulo ¿Qué objetos se parecen a la figura observada?

Mostrar un cuadrado ¿Qué objetos se parecen a la figura observada?

Mostrar un rectángulo ¿Qué objetos se parecen a la figura observada?

Mostrar un círculo ¿Qué objetos se parecen a la figura observada?

#### **Analice**

Problema: Marco desea armar una flor observada en la naturaleza con figuras geométricas, tiene 10 triángulos, 1 circunferencia, un rectángulo, 1 cuadrado. ¿Qué flor construirá?

Se propone desarrollar la actividad con la herramienta de GeoGebra

# **Link de la actividad**

https://www.geogebra.org/m/s4tftpxg

# **Analice**

- Colocar los datos del problema.

- Identificar las partes de la flor en una que se obtenga desde el contexto de cada niño.

- Determinar diversos criterios para armar una flor.

- Armar la flor según los criterios dados.
- Conteste: ¿Puede obtener otros resultados? Explique

### **Reflexione**

Analizar la respuesta con base en: ¿Se podría armar otra flor? ¿Qué flor?

## **CRITERIO**

CE.M.2.3. Emplea elementos básicos de geometría, las propiedades de cuerpos y figuras geométricas, la medición, estimación y cálculos de perímetros, para enfrentar situaciones cotidianas de carácter geométrico

### **INDICADOR**

I.M.2.3.1. Clasifica, según sus elementos y propiedades, cuerpos y figuras geométricas. (I.4.)

# **Evaluación**

Observar su entorno y escoger un objeto natural y arma con figuras geométricas el mismo.

# **Actividad didáctica 3**

¿Qué hora es?

#### **Objetivo**

OG.M.4. Valorar el empleo de las TIC para realizar cálculos y resolver, de manera razonada y crítica, problemas de la realidad nacional, argumentando la pertinencia de los métodos utiliza-dos y juzgando la validez de los resultados.

#### **Destreza**

M.2.2.18. Leer horas y minutos en un reloj analógico.

LL.2.4.3. Redactar, en situaciones comunicativas que lo requieran, narraciones de experiencias personales, hechos cotidianos u otros sucesos o acontecimientos de interés, ordenándolos cronológicamente y enlazándolos por medio de conectores temporales y aditivos.

LL.2.2.2. Dialogar con capacidad para escuchar, mantener el tema e intercambiar ideas en situaciones informales de la vida cotidiana.

# **Estrategia metodología**

Observar el reloj de su casa

¿Cuál son los elementos que componen al reloj? Explique

¿Qué lo hace funcionar?

¿Qué función cumple el reloj?

# **Analice**

Problema: Mateo quiere organizar su día de manera anticipada para lo cual necesita ayuda, ha determinado ciertas horas como 6H00 am, 10H00 am, 12H00 pm, 15H00 pm y 8 H00 pm. ¿Qué actividades colocaría Mateo en su agenda?

Se propone trabajar con GeoGebra

# **Link de la actividad** https://www.geogebra.org/m/hct6utmr

# **Analice**

- Colocar los datos del problema.

- Determinar los conceptos am y pm.
- Identificar las características principales de la mañana y tarde.

- Nombrar actividades que se desarrollan en la mañana y tarde de acuerdo a las horas establecidas en el problema.

- Desarrollar: Otro problema relacionado y responder.

# **Reflexione**

Analizar la respuesta con base en: ¿Propondrías otras actividades? ¿Por qué?

# **CRITERIO**

CE.M.2.4. Resuelve problemas cotidianos sencillos que requieran el uso de instrumentos de medida y la conversión de unidades, para determinar la longitud, masa, capacidad y costo de objetos del entorno, y explicar actividades cotidianas en función del tiempo.

# **INDICADOR**

I.M.2.4.3. Utiliza las unidades de tiempo y la lectura del reloj analógico para describir sus actividades cotidianas.  $(1.2, 1.3)$ 

# **Evaluación**

Desarrollar un diario donde coloque las actividades que realiza en un día determinado fijándonos en la hora del reloj de su casa.

# **Recursos**

Para el taller se sugiere la aplicación de GeoGebra que es una herramienta amigable y flexible, la cual permite a través de su dinamismo e interactividad con los elementos, adquirir y potenciar competencias matemáticas acorde al nivel y a las necesidades educativas.

# **Resultados esperados**

Las actividades desarrolladas pretenden que los docentes en ejercicio consideren a la herramienta de GeoGebra como un recurso activo en el aula de clases que propicie espacios de aprendizaje significativo para el estudiante. Coordinando adecuadamente la relación entre el conocimiento y el logro de objetivos educativos.

# **Referencias**

Aguilar, A. (2015). *Metodología con el software Geogebra para desarrollar la capacidad de comunica y representa ideas matemáticas con funciones lineales* (Tesis de Maestría en Ciencias de la Educación con Mención en Didáctica de la Enseñanza de las Matemáticas en Educación Secundaria). https://docplayer.es/84702442-Metodologia-con-el-software-geogebra-para-desarrollar-la-capacidad-de-comunica-y-representa-ideas-matematicas-con-funciones-lineales.html